## **Application Note Using an eZ80***®* **Flash Memory File System**

#### **AN017303-0908**

## **Abstract**

This Application Note demonstrates a method for creating a file system that can be stored within the external Flash memory space connected to Zilog's eZ80® microprocessors. This file system is used with the Zilog TCP/IP (ZTP) Software Suite that runs on the XINU operating system. The Applications Programming Interface (API) functions developed for this file system can be used to develop applications with minimum effort. An eZ80 Development Module features 1 MB of Flash Memory, which is large enough to accommodate the application data and Flash file system storage.

The file system proposed in this Application Note cannot be used for HTTP implementation. HTTP uses sequentially stored files and does not support the file system API discussed in this Application Note.

*The source code file associated with* **Note:** *this application note,* AN0173- SC01.zip *is available for download at* [www.zilog.com](http://www.zilog.com)*.*

## **Product Overview**

▶

The Application Note supports the eZ80 family of microprocessing devices, which includes eZ80 microprocessors and eZ80Acclaim!<sup>®</sup> Flash microcontrollers unit (MCU). Both product lines are briefly described in this section.

## **eZ80Acclaim! Flash MCU**

eZ80Acclaim! on-chip Flash MCU are an exceptional value for designing high performance, 8-bit MCU-based systems. With speeds up to 50 MHz and an on-chip Ethernet MAC (for eZ80F91 only), you have the performance necessary to execute complex applications quickly and efficiently. Combining Flash and SRAM, eZ80Acclaim! devices provide the memory required to implement communication protocol stacks and achieve flexibility when performing in-system updates of application firmware.

The eZ80Acclaim! Flash MCU can operate in full 24-bit linear mode addressing 16 MB without a Memory Management Unit (MMU). Additionally, support for the Z80®-compatible mode allows Z80/ Z180 legacy code execution within multiple 64 KB memory blocks with minimum modification. With an external bus supporting eZ80, Z80, Intel, and Motorola bus modes and a rich set of serial communications peripherals, you have several options when interfacing to external devices.

Some of the applications suitable for eZ80Acclaim! devices include vending machines, point-of-sale (POS) terminals, security systems, automation, communications, industrial control and facility monitoring, and remote control.

## **eZ80® General-Purpose Microprocessors**

The eZ80 has revolutionized the communication industry. It executes Zilog's Z80 code four times faster at the same clock speed of traditional Z80s and can operate at frequencies up to 50 MHz. Unlike most 8-bit microprocessors, which can only address 64 KB, the eZ80 can address 16 MB without a MMU.

Designed with over 25 years of experience with the Z80, this microprocessor is best suited for embedded internet appliances, industrial control, automation, web management, modem controller,

electronic games, and personal digital assistant (PDA) applications.

## **Discussion**

File systems offer a common way to store data of any type, often over an extended period of time. They are useful for accumulating and transferring data between different types of operating environments and devices. This section discusses the considerations for designing a file system for an embedded environment.

## **File System Overview**

Widely-known examples of file systems include:

- **•** Disk Operating System (DOS) featuring the FAT12 and FAT16 methods of file allocation
- **•** 32-bit WinNT file system
- **•** Compact Disk File System (CDFS)
- **•** Compact Flash file system.

Each of these file systems is built for a particular hardware environment and is based on a particular operating system. Typically, data is stored within a long-term storage device and loaded into shortterm operating storage for processing and manipulation. Whenever data is processed, it is stored within long-term storage.

The file system discussed in this Application Note is built for the embedded hardware environment based on Zilog's eZ80 development modules, which feature external Flash and RAM memory spaces. Flash Memory is used for long-term storage purposes, and RAM is used as operating storage for data processing.

There are strict standards that govern how data is stored. Though storage media are offered in different types, such as magnetic media, Flash Memory, and so on, storage organization must suit media requirements and must be optimized for the working environment. Despite these differing media

types, there are certain specific terms used when describing nearly all file systems. First, the term *file* is used to define a file system unit, which is considered to be a sequence of records with the same structure or type. Second, the term *disk* is used to define a storage unit that contains a set of files.

In the evolution of file systems, APIs are gaining acceptance relatively recently as a standard for adding modular functionality to file systems. Such an API provides a set of C language functions to perform file create, open, read, write, and close operations for file manipulation.

The file system described in this Application Note is an embedded file system for the eZ80 family of microprocessors that includes standard set of Clanguage API functions, such as fcreate(), fopen(), fread(), fwrite(), fclose(), and others. For more details of the File System API functions, see [Appendix B—File System APIs on](#page-12-0)  [page 13.](#page-12-0)

## **Using the Embedded Flash-Based File System**

This section contains guidelines to be followed when using the embedded Flash-based file system to develop an application. To follow the guidelines, the section first discusses the software implementation for the embedded Flash-based file system.

## **Software Implementation**

[Figure 1 on page 3](#page-2-0) displays the functional blocks of the embedded Flash-based file system. The functional blocks comprise a File System Configuration Component, File System Manipulation Functions, and the Flash Memory Interface.

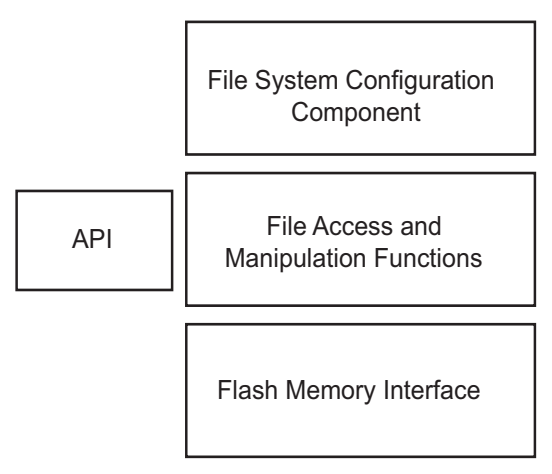

## <span id="page-2-0"></span>**Figure 1. Functional Blocks of the Embedded Flash-Based File System**

## **File System Configuration Component**

In [Figure 1,](#page-2-0) the File System Configuration Component block represents the configuration file, fileconf.h. It contains a set of configuration parameters that you can modify to suit the application. [Table 1](#page-2-1) lists the maximum allowable size of the file system and the capacity of its entities as defined by the configuration parameters.

## <span id="page-2-1"></span>**Table 1. File System Configuration Parameters (fileconf.h)**

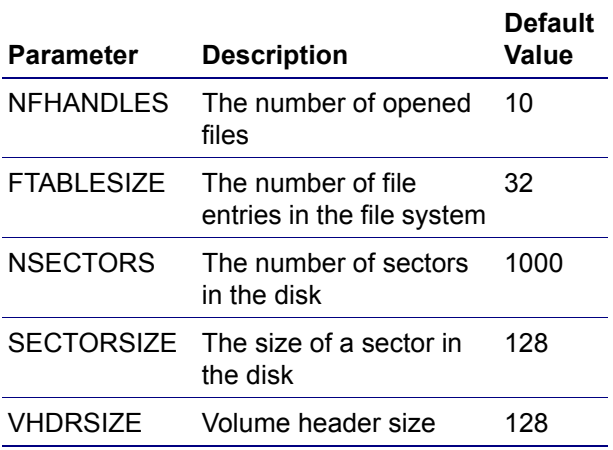

The file system configuration parameters consist of several entities, few are discussed below:

**File Table—**The file table contains the names of the files represented in the current file system, along with their sizes and pointers to the data contained in each file. The maximum number of files in the file system is defined by the constant, FTABLESIZE.

**Sector List—The sector list is the array of 16-bit** values containing the sector addresses. The array maintains a size equal to the number of sectors on the disk, NSECTORS, to be able to address each of the physical sectors.

**Sector Data Area—**The sector data area is the space used by the file data. This space is logically divided to NSECTORS blocks, called sectors. Each of the sectors maintains a size of SECTORSIZE bytes.

The init file system() function creates or restores the file system according to the configuration parameters' values. An example of the init file system() function can be found in the fileinit.c file available in the AN0173-SC01.zip file associated with this Application Note.

## <span id="page-2-2"></span>**File Access and Manipulation Functions**

In [Figure 1,](#page-2-0) the File Access and Manipulation Functions block represent the functions that are used to manage the files, after the file system is created and implemented. These functions are: fcreate(), fopen(), fread(), fwrite(), fclose(), fexists(), and ferase(), and together they form the file system API.

## <span id="page-2-3"></span>**Flash Memory Interface**

The Flash Memory Interface stores the volume of data (created as a result of operations in the file system and files contained in it) into Flash Memory. The Flash Memory Interface allows permanent data storage and enables you to continue working

with the file system after cycling power to the storage device.

Any Flash Library<sup>1</sup> can be used as a Flash Memory Interface. The Flash Loader application available with the ZDS II–IDE is an example that uses a Flash Memory Interface. Yet another example is the eZ80® Remote Access Application Note (AN0134) available on the [www.zilog.com.](http://www.zilog.com)

## **File System Data Structure**

This section discusses the file entry data structure used for each structural units that compose the embedded Flash-based file system.

The file entry structure used to maintain the file table entries has the following structure:

```
typedef struct
{
  char name[11]; // Name of the file
  unsigned short start;// Starting 
                  //sector of the file
  unsigned int size;// Size of file in 
                    //bytes
} file_entry;
```
The start variable contains the ordinal number of the first sector owned by the file. The value stored in the sector number cell is the number of the next sector of the file. Therefore, the sectors that pertain to the file form a chain, which is displayed in [Figure 2](#page-3-0). The final sector cell contains an end-of-file (EOF) condition.

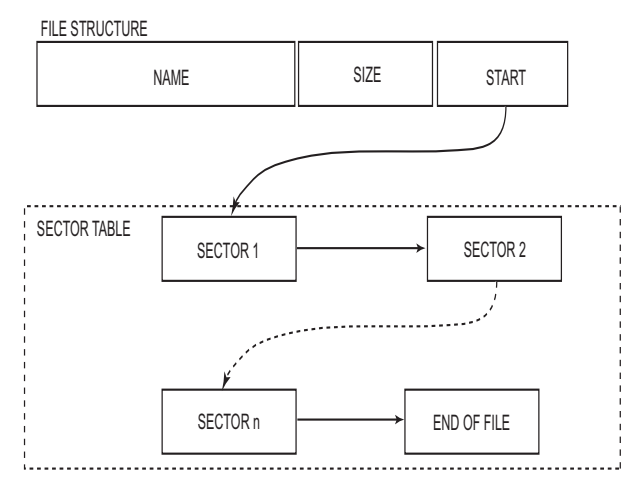

**Figure 2. File Sector Chain**

<span id="page-3-0"></span>The size of the file entry structure, represented by size of (file entry), is 16 bytes. The size of a sector number is 2 bytes (of type *unsigned short*). A volume header, which contains the volume parameters, must also be included in the structure.

[Table 2](#page-3-1) lists the embedded Flash-based file system representation with a 16-byte file\_entry structure and a 2-byte sector number.

## <span id="page-3-1"></span>**Table 2. Structural Unit Sizes**

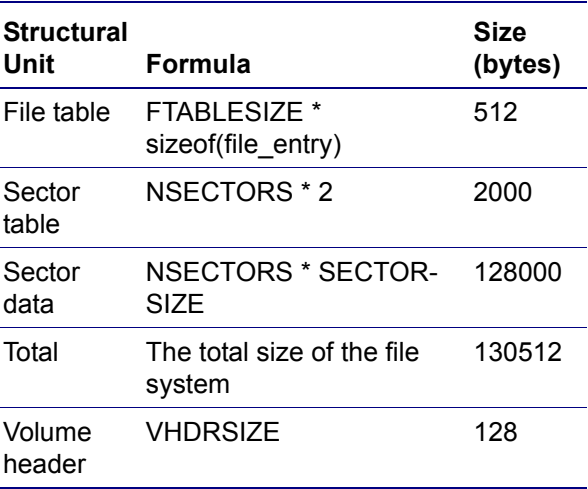

<sup>&</sup>lt;sup>1</sup> The Flash Library API Reference Manual (RM0013) describes APIs that can be used to program data into the Micron Flash device located on the target processor module.

## **Table 2. Structural Unit Sizes (Continued)**

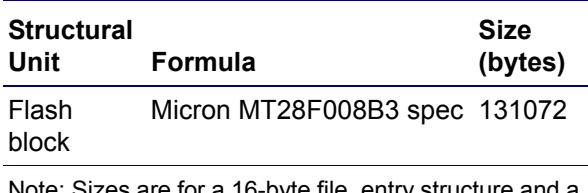

Note: Sizes are for a 16-byte file\_entry structure and a 2-byte sector number.

The NSECTORS value is set to 1000, which results in a disk size of 127.5 KB. This disk size allows accommodating the file system within one block of the Flash Memory integrated circuit (such as the Micron MT28F008B3 example in the table). The size of the disk header is added to the total volume listed in [Table 2](#page-3-1).

## **Working with Files**

Before working with the embedded Flash-based file system, the file system must be placed into RAM. This is because all the file manipulation functions work with the file images in RAM. Two possible scenarios are described below.

- 1. Creating a New File System—In this case, a new file system is created using the init file system() function. The init file system() function allocates memory for the file system in RAM and initializes it for work—file tables are empty and all sectors are unused.
- 2. Working with a File System from an Existing Volume—In this scenario, it is assumed that a file system was previously created in RAM and stored in Flash. The file system must be *mounted*—its data must be copied into RAM and the parameters from the volume must be taken into account. The mount() API is used to mount a previously-created file system from Flash to RAM.

The embedded Flash-based file system APIs are listed in [Appendix B—File System APIs](#page-12-0) [on page 13](#page-12-0), and the XINU OS shell commands are listed in [Appendix C—XINU OS Shell](#page-18-0) [Commands on page 19](#page-18-0).

## **Using an Application with the Embedded Flash-Based File System**

The embedded Flash-based file system must be configured before the user application can use it. Upon setup, the user application can use the File System APIs directly or access them via an additional OS command shell interface (see [Appendix](#page-18-0)  [C—XINU OS Shell Commands on page 19\)](#page-18-0).

The File System APIs (includes the [File Access](#page-2-2)  [and Manipulation Functions\)](#page-2-2) are used to read, write, and control the data contained in the files. The File Access Library uses the [Flash Memory](#page-2-3)  [Interface](#page-2-3) APIs to store file system data within the Flash Memory as *volume*. The File Access Library includes APIs and other functions to initialize, install, and configure the embedded Flash-based file system according to your specifications. [Figure 3 on page 6](#page-5-0) is a block diagram displaying how the user application utilizes the embedded Flash-based file system.

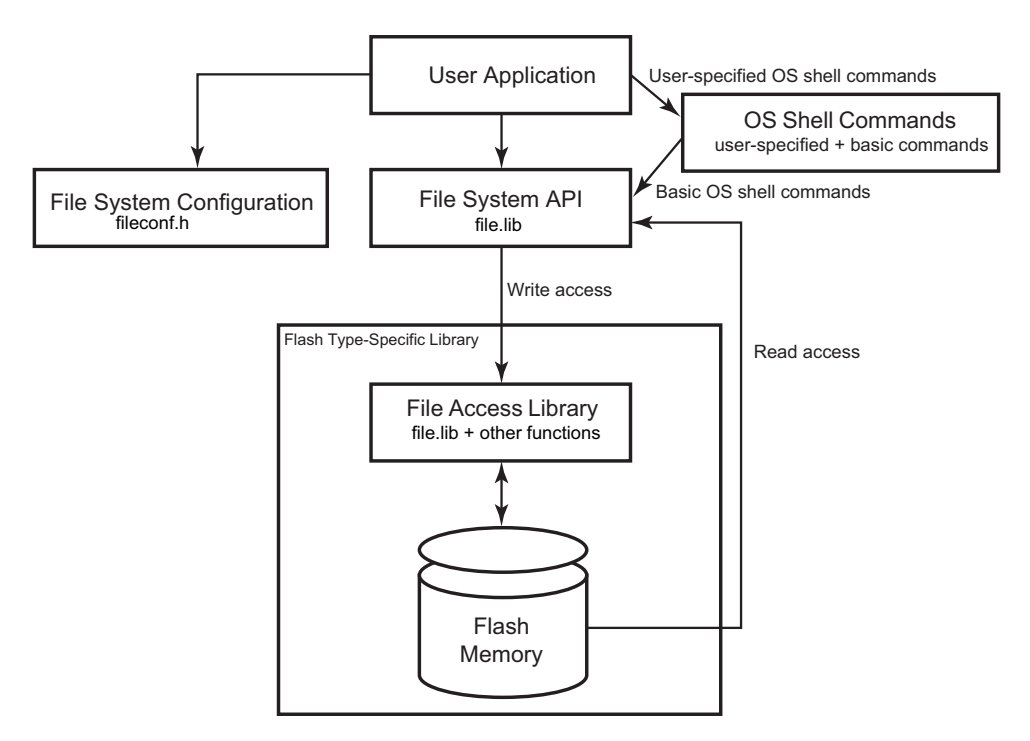

**Figure 3. Structure of Software Usage**

<span id="page-5-0"></span>When developing an application to be used with the embedded Flash-based file system, you must include the  $file$ . lib file<sup>2</sup> in your project. The file.lib file contains basic XINU OS shell commands like rename, chkdsk, and list, in addition to the file system APIs. You can also develop XINU OS shell commands based on the APIs documented in this Application Note for specific file usage.

.

*1. The* fread() *function is inde-***Notes:***pendent of the Flash device that is read; it does not require any pre-* *scribed command sequence as the* fwrite() *function does.* 

*2. The* file.lib *file is not capable of storing data into the EEPROM-based Flash Memory. To create an EEPROM-based Flash Memory, an application-specific access library must be developed.*

*3. The user application can include demo-specific configuration information in the* fileconf.h *file such that the configuration parameters are passed to the* file.lib *file.* 

<sup>&</sup>lt;sup>2</sup> The file.lib file is built using the filelib.pro project file available in AN0173- SC01.zip file, which is available for download at www.zilog.com.

## **Software Metrics**

This section addresses the performance results related to the working of the embedded Flashbased file system.

To describe how fast the file system can operate, measurements were taken while testing this application. XINU shell commands were used to conduct the test, which was performed on an eZ80L92 Module containing an eZ80 CPU with an operating frequency of 50 MHz.

File system operating performance was measured in kilobytes per second (KBps) while executing open–write–close cycles for each operation. The benchmark was performed on a block size of 1byte and on a block size of 128 bytes, where the latter corresponds to a sector size  $= 1$ .

The resulting performance yields the following system speeds:

- **•** On a 1-byte block, open–read–write cycles occur at 0.3 KBps
- On a 128-byte block, open–read–write cycles occur in 21.6 KBps
- **•** On a full disk, chkdsk command execution time is 8 seconds

## **Demonstrating the Embedded Flash-based File System**

To demonstrate the embedded Flash-based file system, three projects—filedemo\_ez80.pro, filedemo\_Acclaim.pro, and filemore\_Acclaim.pro—were developed. These demo projects were developed using the File System APIs.

[Figure 4](#page-6-0) displays the setup for the Flash-based File System Demo. This setup displays the connections between the PC, ZPAK II, LAN/WAN/Internet, and the eZ80L92 Development Kit.

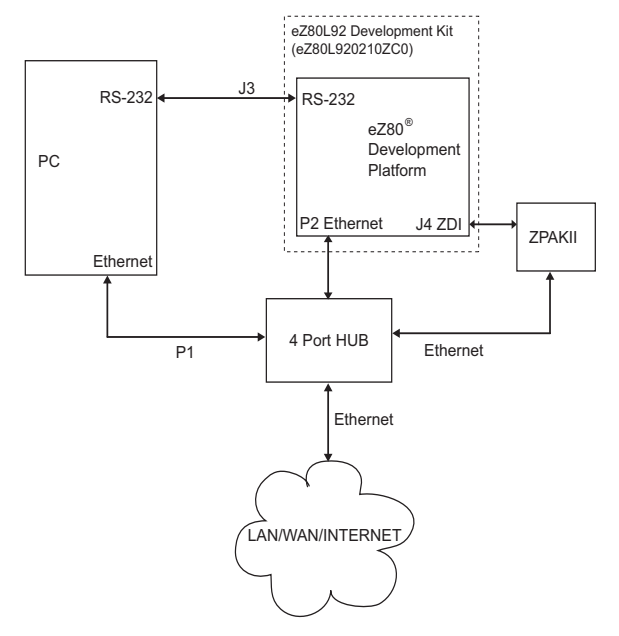

## <span id="page-6-0"></span>**Figure 4. Setup for the Embedded Flashbased File System Demo**

## **Equipment Required for the eZ80L92- Based Demo**

The following equipment are required to execute the Flash-based File System demo on the eZ80L92 target platform:

- **•** eZ80L92 Development Kit (eZ80L920210ZCO) that features the following:
	- **–** eZ80 Development Platform
	- **–** eZ80L92 Module
	- **–** ZPAK II Debug Interface Module
	- **–** ZDS II with C-Compiler Software and Documentation (CD-ROM)
	- **–** Ethernet Hub
	- **–** Power Supply (110/220 V)
	- **–** Cables
- **•** ZTP version 1.1
- **•** filedemo.pro demo file, available in AN0173-SC01.zip on [www.zilog.com](http://www.zilog.com).

The XINU OS libraries are a part of ZTP v1.1<sup>3</sup>. The project is set up to allow rebuilding when placed in a subdirectory of the ZTP installation directory. The settings and the steps to modify, build, and execute the demo project on the eZ80 Development Platform are provided in the following sections.

## **Settings**

## **HyperTerminal Settings**

Set HyperTerminal to 57.6 Kbps and 8–N–1, with no flow control

## **Jumper Settings**

Following are the jumper settings for the eZ80 Development Platform:

- **•** J11, J7, J2 are ON
- **•** J3, J20, J21, J22 are OFF
- **•** For J14, connect 2 and 3
- For J19, MEM\_CEN1 is ON, and CS\_EX\_IN, MEM\_CEN2, and MEM\_CEN3 are OFF

For the eZ80L92 Module JP3 is ON

## **Modifying Demo-Specific Files in ZTP**

To demonstrate the Flash File System described in this Application Note, the eZ80 Development Platform with the eZ80L92 Module and the ZTP stack are required along with the source code for the Flash File System. To execute this demo, the \Filedemo folder extracted from the AN0173-SC01.zip file is copied into the ZTP installation directory.

The ZTP stack is available on [www.zilog.com](http://www.zilog.com) and can be downloaded to a PC with a user registration key. ZTP can be installed in any location as specified by you; its default location is  $C:\Per{\circ}$ Files\ZiLOG.

*Before modifying the demo-specific*  **Note:***files to ZTP, ensure that all the settings for the ZTP stack are at their default values.*

Perform the following steps to add and integrate the Demo files to the ZTP stack:

- 1. Download ZTP and browse to the location where ZTP is downloaded.
- 2. Download the AN0178-SC01.zip file and extract its contents to a folder on your PC. Notice there is a single \Filedemo folder in the extracted folder. The \Filedemo folder contains the following demo files<sup>4</sup>:

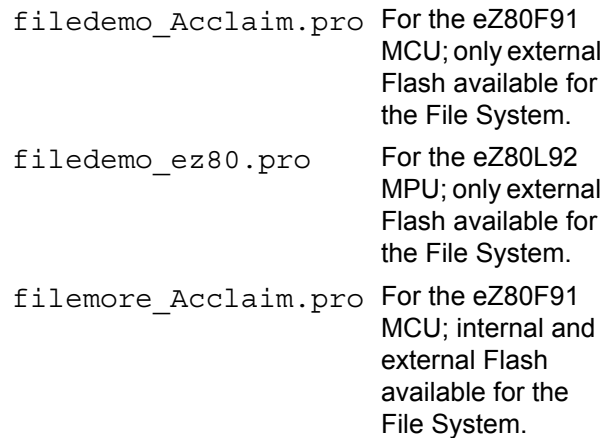

- 3. Copy the \Filedemo folder to the <ZTP installed dir>\ directory.
- 4. Launch ZDS II and open the filedemo.pro file, which is available in the path: ..\ZTP\Filedemo.
- 5. Open the main0.c file and observe the following BootInfo structure definition:

 $3$ At the time of publishing, ZTP 1.2.1 is available on Zilog.com. The XINU OS libraries of this release can also be used as they are unaltered from the earlier ZTP release.

<sup>&</sup>lt;sup>4</sup> The fourth project file is filelib.pro, which when built generates the Flash File API library, file.lib, that can be used with other ZTP applications.

```
struct BootInfo Bootrecord = {
     "192.168.1.1",//Default
               //IP address//
     "192.168.1.4",//Default
                //Gateway//
     "192.168.1.5",//Default
               //Timer Server//
     "192.168.1.6",// Default 
                //file Server//
     "",
     "192.168.1.7",// Default 
                 //Name Server//
    ^{\mathrm{m}} "
     0xffffff00UL// Default 
                 //Subnet Mask//
     };
```
By default, the Bootrecord variable contains the network parameters and settings (in the four-octet dotted decimal format) that are specific to the LAN at Zilog<sup>®</sup>. Modify the above structure definition with appropriate IP addresses within your LAN.

6. Open the eZ80\_HW\_Config.c file and change the default MAC address (provided by ZTP) such that each eZ80 Development Platform on the LAN contains a unique MAC address. For example:

```
const BYTE f91_mac_addr 
[EP ALEN] = {0x00, 0x90, 0x23,0x00, 0x0F, 0x91};
```
In the 6-byte MAC address described above, the first three bytes must not be modified; the last three bytes can be used to assign a unique MAC address to the eZ80 Development Platform.

7. Open the ipw\_ez80.c file. For this application, Dynamic Host Configuration Protocol (DHCP) is disabled; therefore, ensure the following:

 $b$  use  $dhcp = FALSE$ 

8. Save the files and close the filedemo.pro project.

## **Procedure to Build and Execute the Demo**

The procedure to build and execute the filedemo.pro file, which demonstrates the use of the embedded Flash-based file system, is described in this section.

```
▶
```
- *Zilog recommends that you first*  **Note:** *build the project available in*  AN0173-SC01.zip *file to get familiar with the file system's default configuration parameters and APIs before writing your own application and modifying the configuration parameters to suit it.*
- 1. Connect the ZPAK II debug interface tool and the PC to one network, and attach the ZPAK II unit to the debug port on the eZ80 Development Platform (see [Figure 4 on page 7\)](#page-6-0).
- 2. Power-up ZPAK II and the eZ80 Development Platform.
- 3. Connect the serial port of the eZ80 Development Platform to the serial communication port on the PC with a serial cable.
- 4. Launch a terminal emulation program such as Windows' HyperTerminal to examine the output of the board—this terminal serves as the XINU console.
	- *For details about obtaining an IP*  **Note:***address for ZPAK II, refer to ZPAKII Product User Guide (PUG0015), available for download at*  [www.zilog.com.](http://www.zilog.com)
- 5. Launch ZDS II and open the filedemo.pro project file located in the path: ..\ZTP\Filedemo.
- <span id="page-8-0"></span>6. Navigate to **Build**  $\rightarrow$  **Set Active Configuration** and ensure that the active project configuration selected in the **Select Configuration** dialog box is **eZ80L92–RAM.**

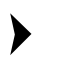

*When using your own application, modify the parameters in the* fileconf.h *header file, if required, to set up the end-user file system.* **Note:**

- 7. Navigate to **Build**  $\rightarrow$  **Rebuild** All to rebuild the filedemo.pro project.
- 8. In the case of warnings or errors that may result, check the **Compiler** settings and ensure that the settings for the **include** files are properly indicated. Also check the **Linker** settings and ensure that the ZTP v.1.1 libraries are properly addressed. Repeat [Step 6](#page-8-0) until no compiler or linker warnings appear.
- 9. Navigate to **Build**  $\rightarrow$  **Debug**  $\rightarrow$  **Go** (alternatively, hit the **F5** key). The program downloads the project to the RAM on the eZ80L92 MCU.
- ▶ *When using your own application,*  **Note:** *the Flash file API library (*file.lib *file) must be rebuilt each time changes are made to it. This Application Note is based on the file system volume requires one entire Flash sector comprising 128 KB. If more file system storage is required, appropriate changes must be made.*

## **Executing the Demo**

Upon executing a **Rebuild All,** the project files rebuild to form the filedemo.lod executable file for the RAM configuration, or the filedemo.hex executable file for the Flash configuration of the project.

When the resulting .  $10d/$ . hex file is obtained and successfully downloaded onto the eZ80L92 Module, perform the following steps to execute the demo:

1. In the HyperTerminal window, observe the XINU command prompt:

2. At the command prompt, type test, as follows:

eth% test

and, observe the output:

Performing test... Done.

3. Next, enter the following command at the command prompt:

eth% list

The following directory listing appears:

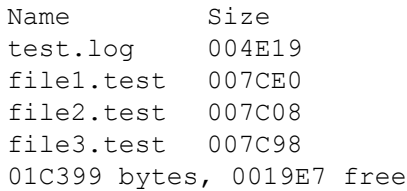

The simple test procedure described above creates three files and writes several patterns to them, opening one file after another. During the execution of the procedure, a log file, test.log, is created and the process workflow is entered in the log file. The contents of each file can then be accessed using the type <filename> command.

To thoroughly test the file system, the *big test* procedure was performed. The *big test* performs continuous runs, writing pattern strings to the three files created previously, while opening and closing them one after another. When the three files occupy the entire disk space, one of them is deleted and recreated with 0 size, and the procedure continues. After a specified number of runs, this procedure ends.

> *To make the embedded Flash-based*  **Note:***file system available for use as a module with other ZTP-based*

 $\blacktriangleright$ 

eth%

*projects, another project file,*  filelib.pro *is provided. This is part of the* AN0173-SC01.zip *located within the* \Filedemo *folder. This project file is used to build the* file.lib *file.* 

## **Results**

Upon executing the procedure, test files were generated. The type command was used on the test files to observe the test patterns written to the files using the file system API.

The chkdsk and list commands were used to view the results of the test. Erase operations did not fail and therefore no sectors were lost; all Write operations were successful and therefore no crosslinked files were created.

## **Summary**

The absence of a file system is a limitation of the XINU OS available with eZ80 devices. With this Application Note, you can implement a file system, organize data in the form of files, and store the entire file system within the 1 MB Flash Memory space on eZ80 modules and the eZ80 Development Platform.

The eZ80 file system described in this Application Note can be used in a variety of ways. It can be used to store permanent information. Further, the file system APIs and commands can be used to create advanced applications, such as FTP applications or additional XINU command shell extensions.

## **Reference**

The documents associated with  $eZ80^{\circledR}$ . eZ80Acclaim!®[, eZ80F91, eZ80F92, ZDS II, and](http://www.zilog.com
)  [ZPAK II available on](http://www.zilog.com
) [www.zilog.com](http://www.zilog.com) are provided below:

- **•** eZ80L92 External Flash Loader Product User Guide (PUG0013)
- Flash Library APIs for eZ80Acclaim!<sup>®</sup> MCUs (RM0013)
- **•** eZ80® Remote Access Application Note (AN0134)
- **•** eZ80® CPU User Manual (UM0077)
- **•** eZ80L92 MCU Product Specification (PS0130)
- **•** eZ80L92 Development Kit User Manual (UM0129)
- **•** eZ80F91 Module Product Specification (PS0193)
- **•** eZ80F91 Development Kit User Manual (UM0142)
- Zilog Developer Studio II–eZ80Acclaim!<sup>®</sup> User Manual (UM0144)
- **•** ZPAK II Debug Interface Tool Product User Guide (PUG0015)

## **Appendix A***—***Glossary**

[Table 3](#page-11-0) lists definitions for terms and abbreviations relevant to the Embedded Flash-based File System Application Note.

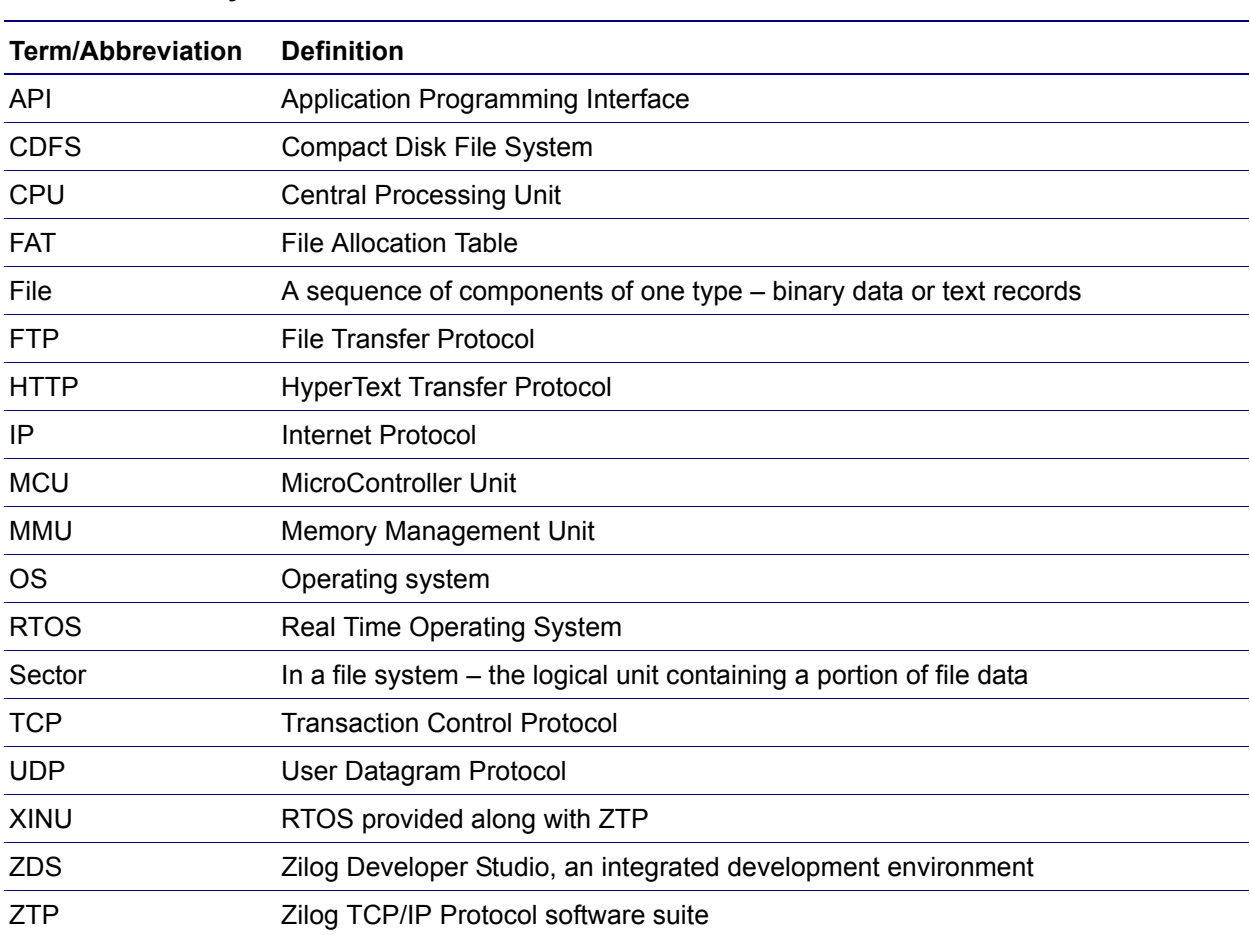

## <span id="page-11-0"></span>**Table 3. Glossary**

## <span id="page-12-0"></span>**Appendix B—File System APIs**

[Table 4](#page-12-1) lists Flash File System APIs for quick reference. Details are provided in this section.

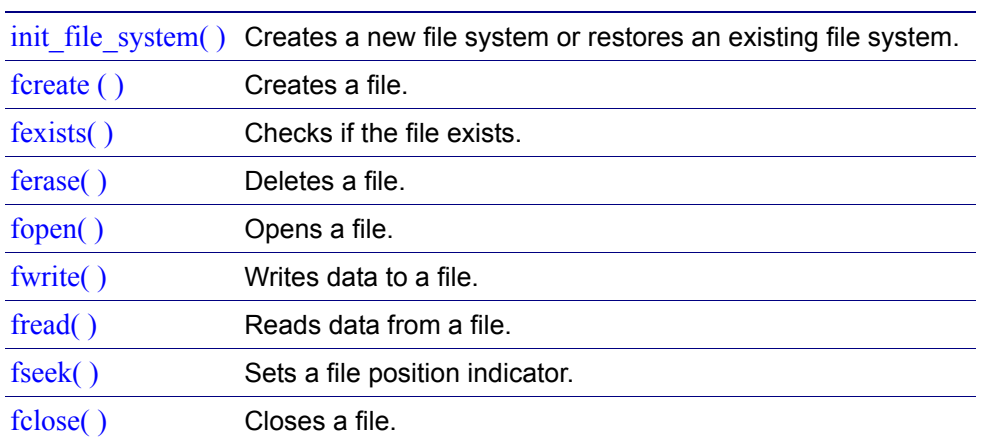

## <span id="page-12-1"></span>**Table 4. File Manipulation Routines**

## <span id="page-13-0"></span>**init\_file\_system( )**

## **Description**

The init\_file\_system() function creates a new file system or restores an existing file system according to the configuration parameter values set in the fileconf.h file.

## **Argument(s)**

None.

## **Return Value(s)**

None.

#### **Example**

```
void init file system();
```
## <span id="page-13-1"></span>**fcreate ( )**

## **Description**

This function creates a new file in the current file system.

## **Argument(s)**

name The name of the file

## **Return Value(s)**

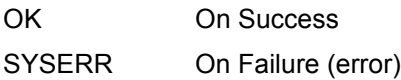

## **Example**

int fcreate(char\* name);

## <span id="page-14-0"></span>**fexists( )**

## **Description**

This function looks up the filename in the file table. It returns the table index for that filename, if the filename exists in the table.

## **Argument(s)**

name The name of the file

## **Return Value(s)**

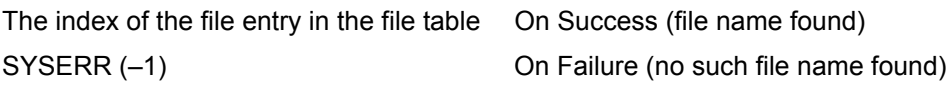

## **Example**

int fexists(char\* name);

## <span id="page-14-1"></span>**ferase( )**

## **Description**

This function deletes an existing file from the current file system.

## **Argument(s)**

name The name of the file

## **Return Value(s)**

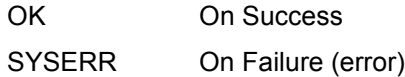

## **Example**

int ferase(char\* name);

## <span id="page-15-0"></span>**fopen( )**

## **Description**

This function opens an existing file for processing.

## **Argument(s)**

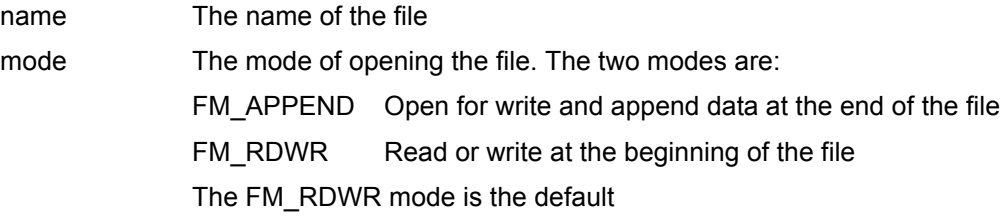

## **Return Value(s)**

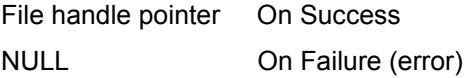

## **Example**

FILE\* fopen(char\* name, char mode);

## <span id="page-15-1"></span>**fwrite( )**

## **Description**

This function writes data to an opened file.

## **Argument(s)**

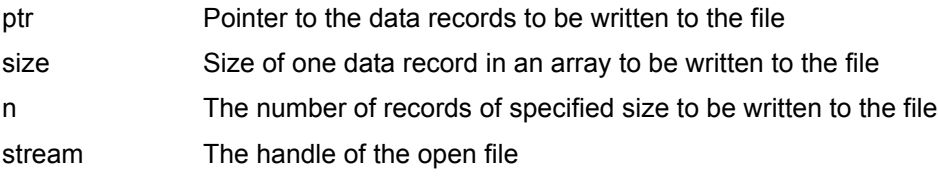

## **Return Value(s)**

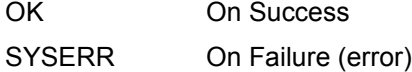

#### **Example**

int fwrite(const void \*ptr, size\_t size, int n, FILE \*stream);

## <span id="page-16-0"></span>**fread( )**

## **Description**

This function reads data from an opened file sector by sector, and copies the data to a memory buffer pointed to by the ptr parameter.

## **Argument(s)**

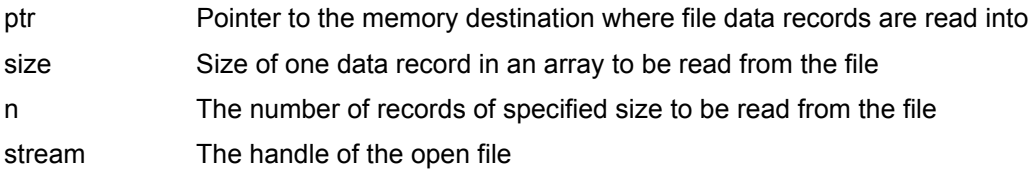

#### **Return Value(s)**

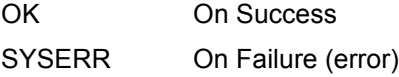

### **Example**

int fread(const void \*ptr, size t size, int n, FILE \*stream);

## <span id="page-16-1"></span>**fseek( )**

#### **Description**

The fseek() function sets the file position indicator for the stream pointed to by the *stream*  parameter. The new position, measured in bytes, is obtained by adding offset bytes to the position specified by the *origin* parameter. If *origin* is set to SEEK\_SET, SEEK\_CUR, or SEEK END, the offset is relative to the start of the file, the current position indicator, or the end-of-file, respectively. A successful call to the fseek() function clears the end-of-file indicator for the *stream* parameter.

## **Argument(s)**

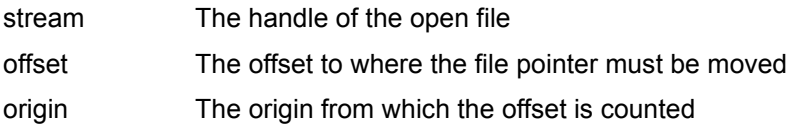

## **Return Value(s)**

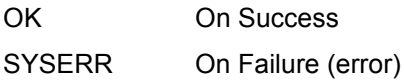

## **Example**

int fseek(FILE \* stream, long offset, int origin);

## <span id="page-17-0"></span>**fclose( )**

## **Description**

This function closes a previously-opened file.

## **Argument(s)**

f The handle of the open file

## **Return Value(s)**

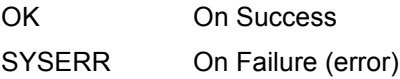

## **Example**

int fclose(FILE\* f);

## <span id="page-18-0"></span>**Appendix C—XINU OS Shell Commands**

The ZTP suite runs on the XINU operating system. For easy file system evaluation and use, a set of operating system shell commands was developed. These commands allow performing certain user-level operations on existing files within the file system.

The XINU OS contains a shell module that must be initialized at system startup.The initialization must include the shell command extensions as presented in the code below.

```
struct cmdent file cmds[] =
{
 { "mount", TRUE, (void*)sh_mount, NULL },
 { "store", TRUE, (void*)sh_store, NULL },
 { "list", TRUE, (void*)sh_list, NULL },
 { "type", TRUE, (void*)sh_type, NULL },
 { "copy", TRUE, (void*)sh_copy, NULL },
 { "rename",TRUE, (void*)sh_ren, NULL },
 { "chkdsk",TRUE, (void*)sh_chkdsk, NULL },
};
. . .
init file system();
  // add shell extensions
 shell add commands(file cmds, 7);
  // start the shell on serial interface
 open(SERIAL0, 0,0);
 if ((fd=open(TTY, (char *) <i>SERIAL0</i>, 0)) == <i>SYSERR</i>) {
kprintf("Can't open tty for SERIAL0\n");
return SYSERR;
  }
 shell init(fd);
```
[Table 5](#page-18-1) lists XINU file system extension commands for quick reference.

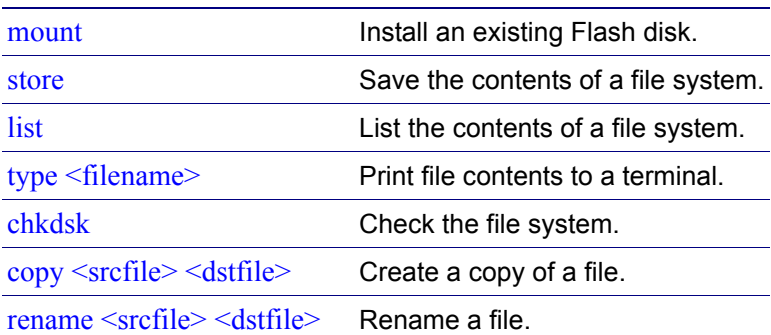

## <span id="page-18-1"></span>**Table 5. XINU File System Extension Commands**

#### <span id="page-19-0"></span>**mount**

### **Description**

The mount command installs an existing Flash disk; it copies its data to RAM and makes it available for the file system API.

#### **Argument(s)**

None.

## <span id="page-19-1"></span>**store**

#### **Description**

The store command permanently saves the contents of a complete file system from RAM into Flash Memory.

#### **Argument(s)**

None.

## <span id="page-19-2"></span>**list**

## **Description**

The list command lists the contents of the file system on a terminal.

#### **Argument(s)**

None.

## <span id="page-19-3"></span>**type <filename>**

#### **Description**

The type command displays the contents of a selected file on the terminal.

#### **Argument(s)**

filename The name of the file to be displayed

## <span id="page-20-0"></span>**chkdsk**

## **Description**

The chkdsk command checks the file system for integrity. It reports the number of free sectors, lost sectors, and cross-linked sectors in the file system.

#### **Argument(s)**

None.

## <span id="page-20-1"></span>**copy <srcfile> <dstfile>**

#### **Description**

The copy command creates a copy of the file.

## **Argument(s)**

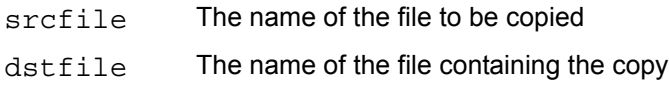

## <span id="page-20-2"></span>**rename <srcfile> <dstfile>**

#### **Description**

The rename command assigns a new name to an existing file.

## **Argument(s)**

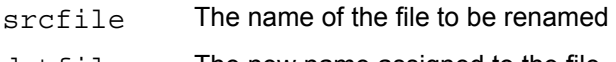

dstfile The new name assigned to the file

## **Appendix D—API Usage**

As an example of API usage, sample code is provided below. This code creates a file and writes some data patterns into it. The code also creates a log file into which the status text strings on the progress of the test are written.

```
FILE *hlog, *f;
char buffer[40];
int i;
    init file system( );
     fcreate("file1.test");
     fcreate("test.log");
     hlog = fopen("test.log", 0);
    f log( "\nStarting file system test.\n", hlog );
    f log( "\nOpening 1st test file.", hlog );
    f = fopen("file1.test", 0);strcpy(buffer, "\n <><>>>><>>> test sequence #nnnnnn <><>>> <>>>>>;
    f log( "\nWriting 36*20 chars.", hlog );
    for(i=0; i<20; i++) {
         int2hex( i, buffer+23 );
         fwrite( buffer, 36, 1, f );
     }
    f log( "\nClosing the test file.", hlog );
     fclose( f );
    f log('")n=== TEST FINISHED ===", hlog );
     fclose( hlog );
```
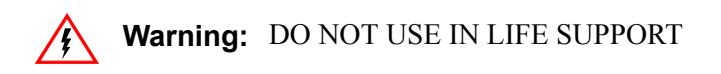

#### **LIFE SUPPORT POLICY**

ZILOG'S PRODUCTS ARE NOT AUTHORIZED FOR USE AS CRITICAL COMPONENTS IN LIFE SUPPORT DEVICES OR SYSTEMS WITHOUT THE EXPRESS PRIOR WRITTEN APPROVAL OF THE PRESIDENT AND GENERAL COUNSEL OF ZILOG CORPORATION.

#### **As used herein**

Life support devices or systems are devices which (a) are intended for surgical implant into the body, or (b) support or sustain life and whose failure to perform when properly used in accordance with instructions for use provided in the labeling can be reasonably expected to result in a significant injury to the user. A critical component is any component in a life support device or system whose failure to perform can be reasonably expected to cause the failure of the life support device or system or to affect its safety or effectiveness.

#### **Document Disclaimer**

©2008 by Zilog, Inc. All rights reserved. Information in this publication concerning the devices, applications, or technology described is intended to suggest possible uses and may be superseded. ZILOG, INC. DOES NOT ASSUME LIABILITY FOR OR PROVIDE A REPRESENTATION OF ACCURACY OF THE INFORMATION, DEVICES, OR TECHNOLOGY DESCRIBED IN THIS DOCUMENT. ZILOG ALSO DOES NOT ASSUME LIABILITY FOR INTELLECTUAL PROPERTY INFRINGEMENT RELATED IN ANY MANNER TO USE OF INFORMATION, DEVICES, OR TECHNOLOGY DESCRIBED HEREIN OR OTHERWISE. The information contained within this document has been verified according to the general principles of electrical and mechanical engineering.

Z80, eZ80, and eZ80Acclaim! are registered trademarks of Zilog, Inc. All other product or service names are the property of their respective owners.